## **Tachelle Nettles**

# **Technology and Learning**

### Fall 2010

## **Pictograph Tutorial**

# HOW TO CREATE PICTOGRAPHS USING MICROSOFT OFFICE EXCEL 2007 TUTORIAL

When creating charts in Excel you don't always have to use solid fill in the chart. Excel allows you to graph with pictures. Pictures can enhance a graph and make it easier for students to understand.

This tutorial will provide a step by step guide on how create a pictograph using Microsoft Office 2007.

**1)** First input your data

|   | А         | В                 | С       | D      | E      | F     |
|---|-----------|-------------------|---------|--------|--------|-------|
| 1 | 2010      | Internet Explorer | Firefox | Chrome | Safari | Opera |
| 2 | September | 31.10%            | 45.10%  | 17.30% | 3.70%  | 2.20% |

2) Select the data including the headings and title.

|   | А         | В                 | С       | D      | E      | F     |
|---|-----------|-------------------|---------|--------|--------|-------|
| 1 | 2010      | Internet Explorer | Firefox | Chrome | Safari | Opera |
| 2 | September | 31.10%            | 45.10%  | 17.30% | 3.70%  | 2.20% |

**3)** On the **Insert** tab, select a chart type from the **Charts** group. The chart should appear in your spreadsheet after inserted.

Note: Choose a chart with elements that will support a picture (for example a bar or column chart).

| 9        | <b>- -</b> | (~ - ) ∓ | -             | -        |         |        |      |          |        | Pictor | graph Tul | orial.xls [       | Compatibility | Mode] -     | Microsoft          | Excel |                     |        |        |
|----------|------------|----------|---------------|----------|---------|--------|------|----------|--------|--------|-----------|-------------------|---------------|-------------|--------------------|-------|---------------------|--------|--------|
|          | Home       | Insert   | Page I        | Layout   | Formu   | las    | Data | Review   | Vi     | ew     | Add-Ins   | Acro              | bat           |             |                    |       |                     |        |        |
| 17       |            |          |               | P        |         | 1      | X    | ۲        | =      |        | 5.        | 0                 | Q             | A           |                    | A     | 2                   |        | Ω      |
| PivotTat | ole Table  | Picture  | Clip S<br>Art | Shapes S | martArt | Column | Line | Pie<br>* | Bar    | Area   | Scatter   | Other<br>Charts * | Hyperlink     | Text<br>Box | Header<br>& Footer |       | Signature<br>Line + | Object | Symbol |
| Ta       | ables      |          | Illustra      | ations   |         |        |      | (        | Charts |        |           | G.                | Links         |             |                    | Te    | ext                 |        |        |

**4)** In the chart, select the first element to which you want to add a picture, and then double-click the element.

*Note:* The picture will be inserted in all the elements that are selected, so make sure that the selection border is around only the first element.

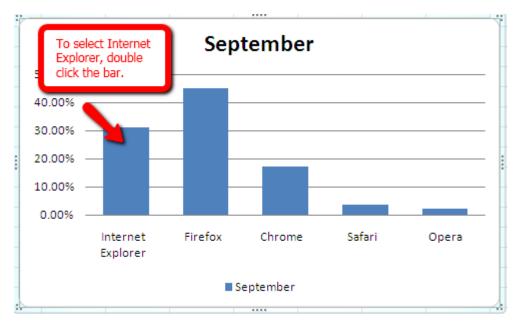

**5)** Double clicking the element will take you into **Chart Tools** which brings up three additional tabs: Design, Layout and Format. It defaults to the **Design** tab; you will select the **Format** Tab.

|                   | <b>I 1</b> 7 • (1          | •                    | p              | Actograph Tuto | rial.xls. (Co                                                                                                    | impatibility M | ode] - Mic | rosoft Excel |         | Chart Too | ls     | _      |   |  |   |   |   | E X           |
|-------------------|----------------------------|----------------------|----------------|----------------|----------------------------------------------------------------------------------------------------|----------------|------------|--------------|---------|-----------|--------|--------|---|--|---|---|---|---------------|
| 9                 | Home I                     | nsert Page           | Layout         | Formulas       | Data                                                                                                    | Review         | View       | Add-Ins      | Acrobat | Design    | Layout | Format | - |  |   | 0 | - | σx            |
| Chang<br>Chart Ty | ge Save As<br>ype Template | Switch<br>Row/Column | Select<br>Data | j i            | Contraction of the local division of the local division of the loc |                |            | •            | 1       |           |        |        |   |  | h |   | C | Move<br>Chart |

6) Once in the Format Tab, select <sup>3</sup> Format Selection from the Current Selection Group.

| 💼 🖬 🤊 -                                                | · (** - ) = | P           | ictograph Tutor | Chart Tools |             |      |         |         |           |        |               |
|--------------------------------------------------------|-------------|-------------|-----------------|-------------|-------------|------|---------|---------|-----------|--------|---------------|
| Home                                                   | Insert      | Page Layout | Formulas        | Data        | Review      | View | Add-Ins | Acrobat | Design    | Layout | Format        |
| Series "Septembe<br>🏷 Format Select<br>🌊 Reset to Mate | ion         | Abc At      | Abc             | Abc         | Abc         | Abc  | Abc     | Shape F | Dutline 🕶 |        |               |
| Current Sele                                           | ction       |             |                 |             | Shape Style | s    |         |         | 5         |        | WordArt Style |

**7)** The **Format Data Point** dialog box will appear. Select **Fill** from the left navigation pane. In the right pane select **Picture or texture fill** from the Fill options.

| Format Data Point | 88                                     |
|-------------------|----------------------------------------|
|                   |                                        |
| Series Options    | Fill                                   |
| Fill              | ◯ <u>N</u> o fill                      |
| Border Color      | ○ <u>S</u> olid fill                   |
| Border Styles     | O <u>G</u> radient fill                |
|                   | <u>P</u> icture or texture fill        |
| Shadow            | ○ A <u>u</u> tomatic                   |
| 3-D Format        | Invert if negative                     |
|                   | Vary colors by point                   |
|                   | Text <u>u</u> re:                      |
|                   | Insert from:                           |
|                   | Eile Clipboard Clip Art                |
|                   | Stretch                                |
|                   | ◯ Stack                                |
|                   | O Stack and Scale with 1 units/picture |
|                   | Stretch options                        |
|                   | Offsets:                               |
|                   | Left: 0% ‡ Right: 0% ‡                 |
|                   | Top: 0% 🗘 Bottom: 0% 🌲                 |
|                   |                                        |
|                   |                                        |
|                   | Transparency:                          |
|                   | Rotate with shape                      |
|                   | Close                                  |

**8)** Under **Insert from**, browse for a picture file or clip art image, or insert the contents of the clipboard. (*The example inserts from File...*)

|                                                           |                    |                 |                                                                                                    |                             | 1.2.1.0.301                  |                      |       |
|-----------------------------------------------------------|--------------------|-----------------|----------------------------------------------------------------------------------------------------|-----------------------------|------------------------------|----------------------|-------|
| Insert Picture                                            |                    |                 |                                                                                                    |                             |                              |                      | 2 🛛   |
| Look in:                                                  | 📋 My Docur         | nents           |                                                                                                    |                             | *                            | 🕲 : 🖄 🗙 🗅            |       |
| My Recent<br>Documents                                    | CDBurnerXF         | Projects        | My Music                                                                                                    | My Pictures                 | My Videos                    | Voice Files          | *     |
| My<br>Documents<br>My<br>Computer<br>My Network<br>Places | 5 T                | สังการก         |                                                                                                    |                             |                              | Sy I                 |       |
|                                                           | Design_to_F        | ormat T         | firefox.png                                                                                                    | Format Data Point.pn        | g Format_Selection.png       | format selection 00. |       |
|                                                           | Cesign_to_roniat_1 |                 | Room and the set of the set of th | S. S. preserve and a        |                              |                      | θ     |
|                                                           | ie.pr              | ng              | Input.png                                                                                                    | Insert_Tab.png              | make_selection.png           | safari.png           | -     |
|                                                           | File <u>n</u> ame: |                 |                                                                                                    |                             |                              |                      |       |
|                                                           | Files of type:     | All Pictures (* | *.emf;*.wmf;*.jpg;*.j                                                                                                    | peg;*.jfif;*.jpe;*.png;*.br | np;*.dib;*.rle;*.bmz;*.gif;* | .gfa;*.emz 💌         |       |
| Too <u>l</u> s •                                          |                    |                 |                                                                                                    |                             | $\rightarrow$                | In <u>s</u> ert • Ca | ancel |

9) Choose whether to **Stretch** or **Stack** the image and close dialog box.

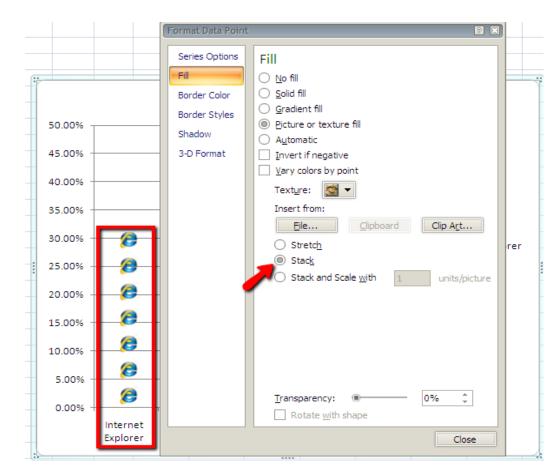

**10)** Repeat steps 4 through 9 for each of the other elements. You now have a pictograph.

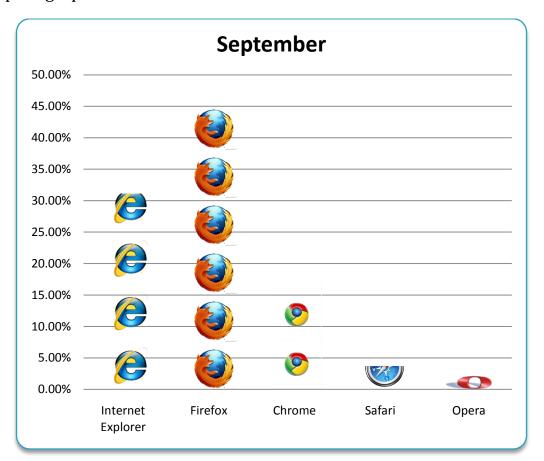

#### References

*Browser Statistics.* (2010). Retrieved October 28, 2010 from w3schools.com: http://www.w3schools.com/browsers/browsers\_stats.asp.

*Create a pictograph using Microsoft Office Excel 2007.* (2010). Retrieved October 28, 2010 from Microsoft: http://www.microsoft.com/education/createpictograph.aspx.